# *Comic Life*

## **Logiciel de création de bande dessinée**

Comic Life est un logiciel idéal pour réaliser un roman-photo ou une BD. Des modèles sont prédéfinis avec de nombreuses dispositions de cases. Tout fonctionne par glisser / déplacer sur la page de travail, pour déposer images, textes, onomatopées et phylactères. Il est possible d'intégrer des photos à partir des bibliothèques d'images. De nombreuses fonctionnalités, simples et intuitives de mise en forme, sont accessibles facilement pour agrandir, réduire, déplacer et incliner les objets. L'enregistrement du document est possible dans plusieurs formats : .pdf, jpeg, Epub...

### *I. Tour d'horizon*

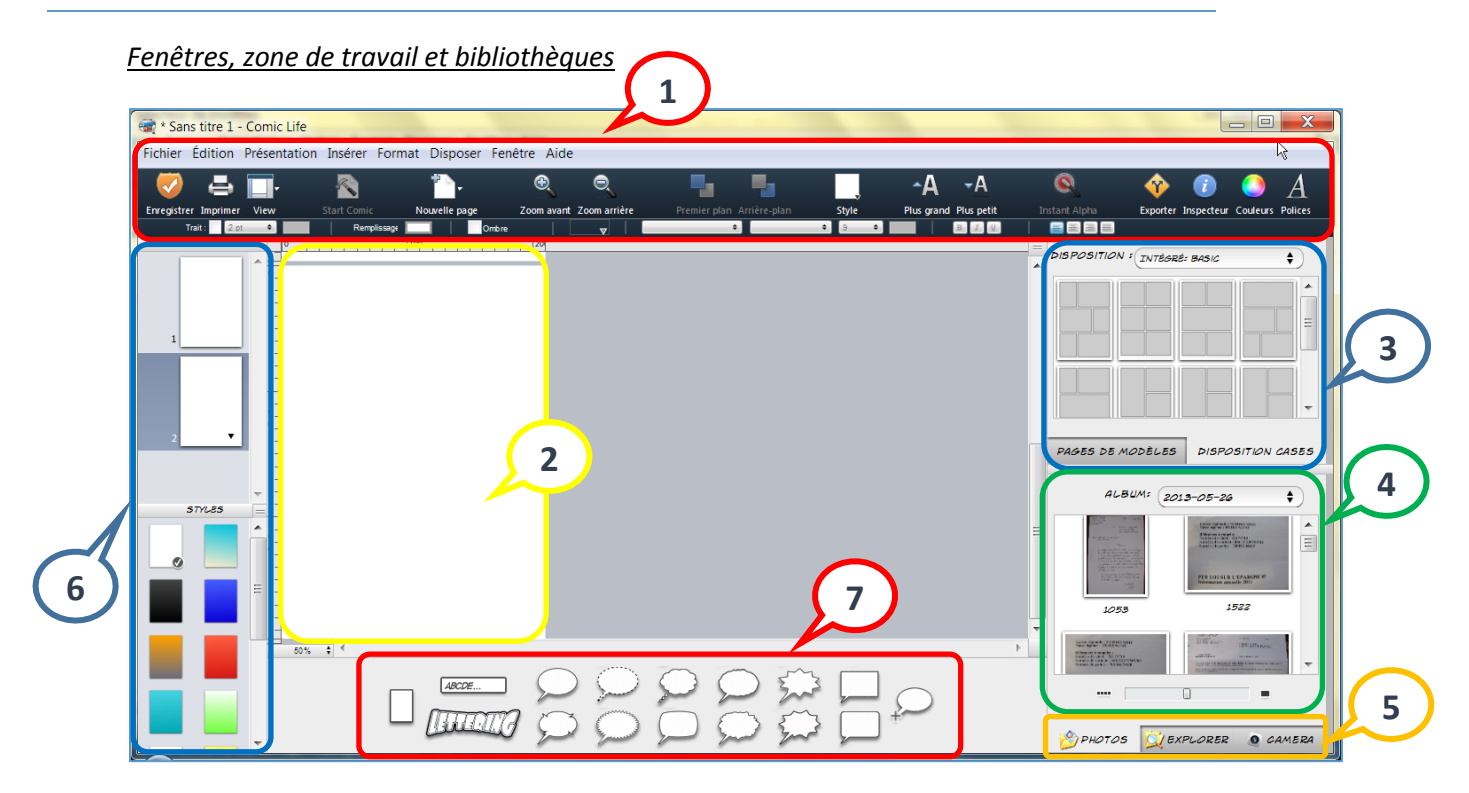

- 1. Les barres de menus et d'outils.
- 2. La page de travail. Glisser les modèles de pages, les phylactères, les textes et les images.
- 3. Les dispositions de planches et de cases. De nombreuses catégories sont disponibles dans le menu déroulant.
- 4. Les albums d'images. Glissez l'image choisie dans la page de travail.
- 5. Sélecteur de source d'images (bibliothèques).
	- Photos : affiche votre photothèque « Images »
	- Explorer : affiche l'arborescence du disque dur.
	- Camera : affiche l'image de la caméra Web du PC.
- 6. L'organisateur de pages et de styles. Permet de sélectionner et réorganiser l'ordre des pages et des styles.
- 7. Glisser l'élément dans la page de travail pour insérer commentaires, effets de lettrage et phylactères.

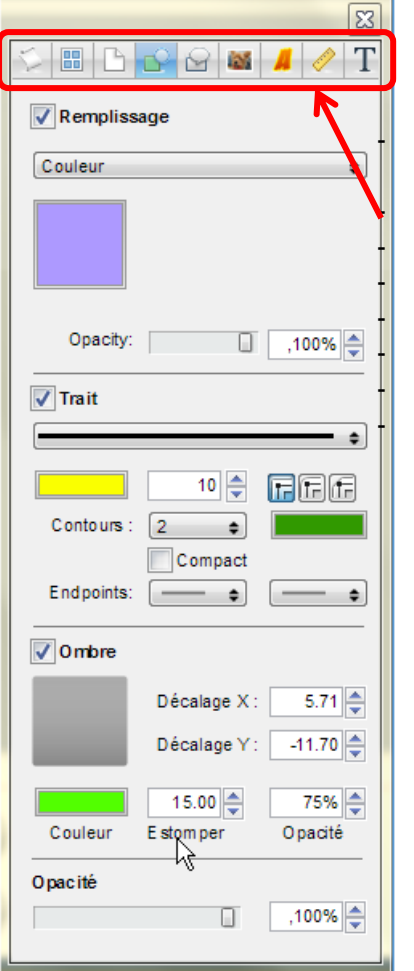

#### Le mode détails - les panneaux inspecteurs

Ces panneaux permettent des réglages fins sur les objets

Info + Mots-clés, Taille de la page, Numérotation, Remplissage, Bulle, Réglages d'image, Glyphes, Infos sur le fichier, Couleurs et alignement.

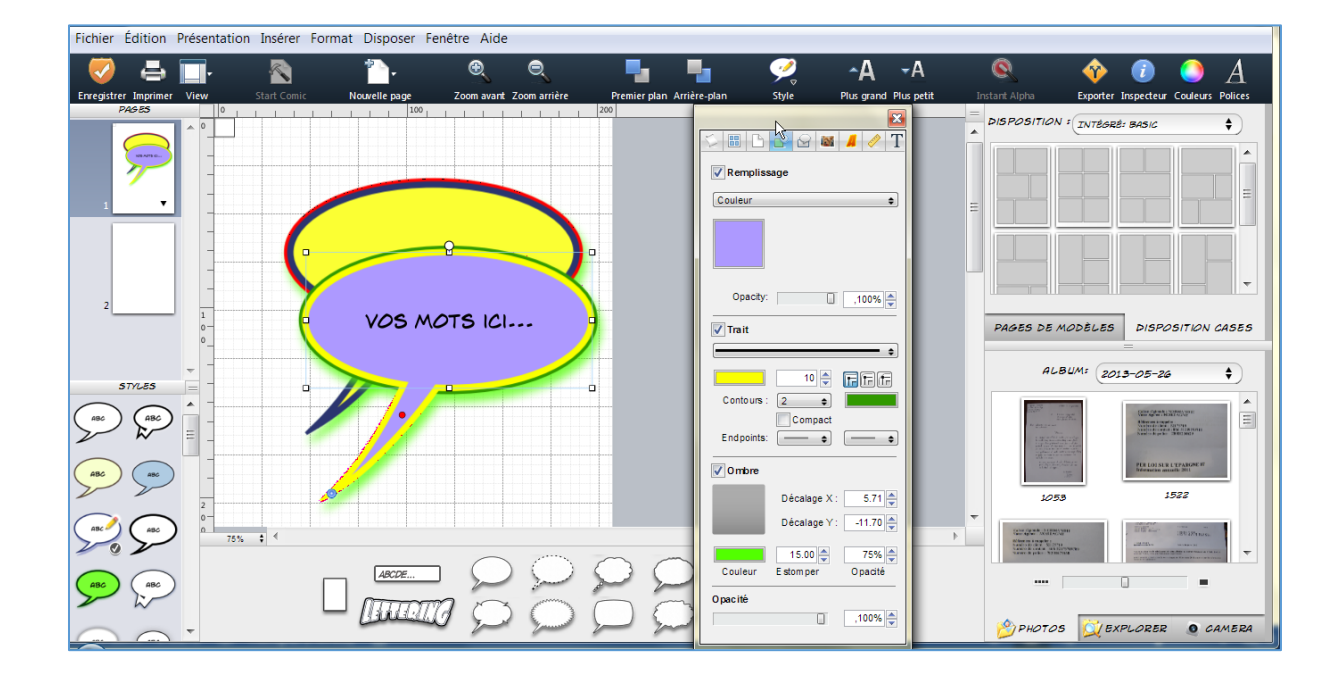

#### *II. Réalisation d'une page*

1. Dans le mode Librairies, sélectionner un modèle et le glisser dans la page de travail.

2. Glisser les images depuis la zone ressources vers la page de travail. Les huit carrés noirs permettent de redimensionner l'image tandis le cercle situé en haut de l'objet permet d'effectuer une rotation.

3. Ajouter un titre à votre page à l'aide du bloc lettrage. Paramétrer plus finement en utilisant l'inspecteur de Lettrage

4. Ajouter des phylactères et inscrire un texte. Activer l'inspecteur pour un paramétrage plus fin.

5. Ajouter d'autres pages, paginer. Eventuellement, ajouter une page couverture si désiré.

#### *III. Exportation et impression*

#### **Impression**

Utiliser le bouton, dans la barre d'outils.

Pour voir un aperçu de la bande dessinée avant d'imprimer, cliquer sur Exportation – choisir le format .PDF

**Exportation** - Partager la bande dessinée en l'exportant en différents formats.

Choisir Exporter dans la barre d'outils.

- Exportation au format PDF Crée un album au format Pdf
- Exportation en images Crée des fichiers image .tiff, .jpeg, .png
- Exportation par E-Mail Crée un album au format .jpeg régler la qualité
- Exportation vers Epub Crée un album au format Epub
- Exportation vers CBZ Crée un album compressé (Comic Book Zip)

#### *VI. Pour en savoir plus...*

- Téléchargement de Comic Life Télécharger Comic Life à cette adresse :  $\bullet$ <http://www.comiclife.fr/downloads/InstallCL3.exe> o[u http://plasq.com/downloads/comic-life-desktop/](http://plasq.com/downloads/comic-life-desktop/)
- Un tutoriel pas à pas vraiment utile! <http://www.cuk.ch/articles.php?unique=841>
- Site Web du RÉCIT local de Saint-Hyacinthe [http://recit.cssh.qc.ca](http://recit.cssh.qc.ca/)

## Les menus

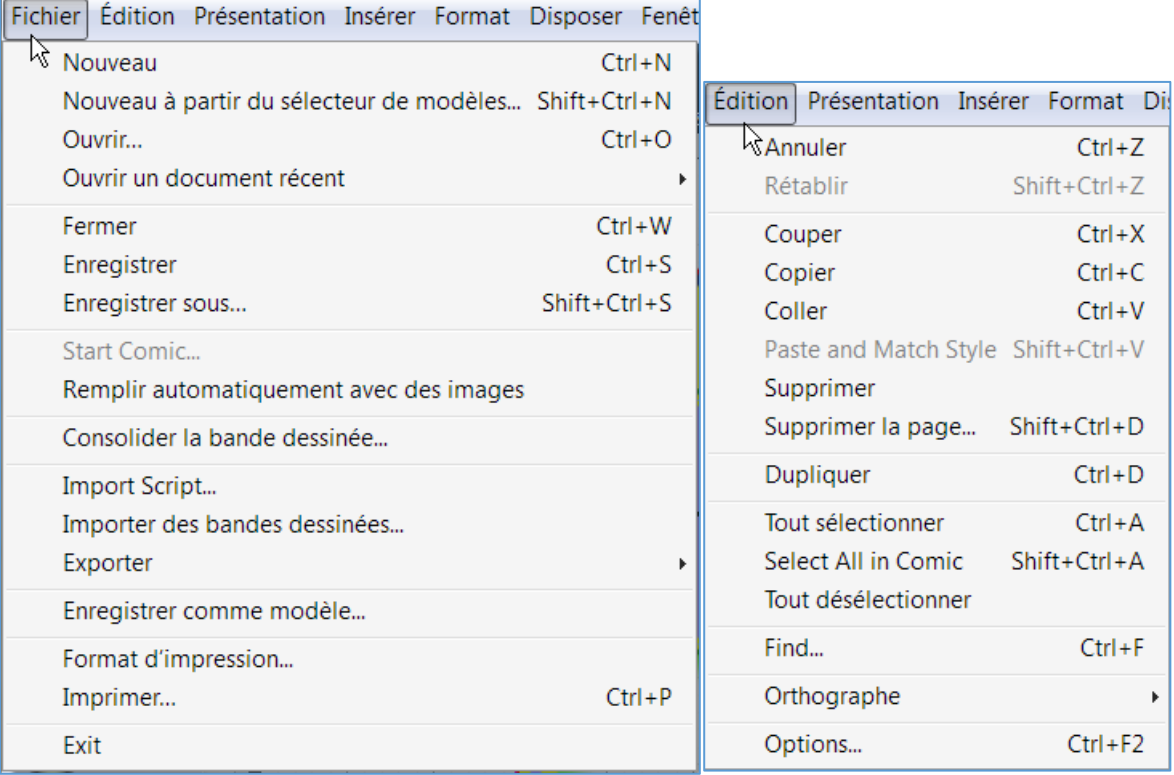

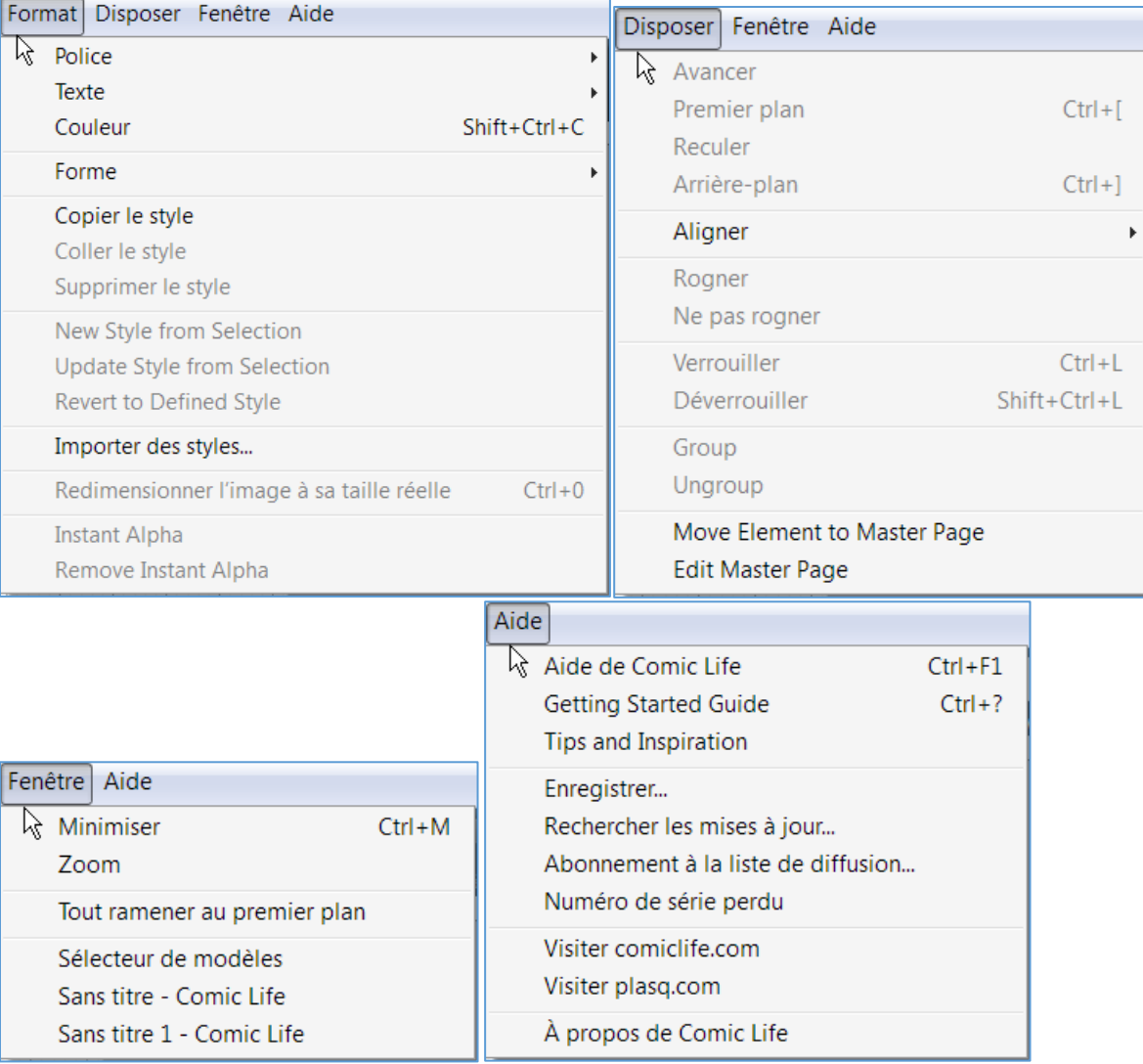

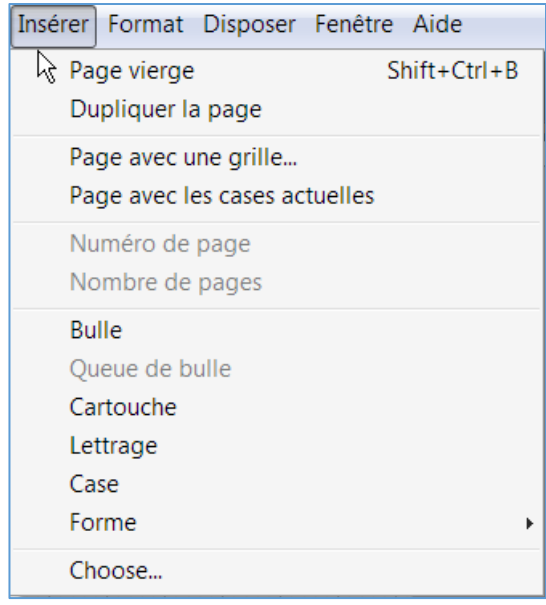